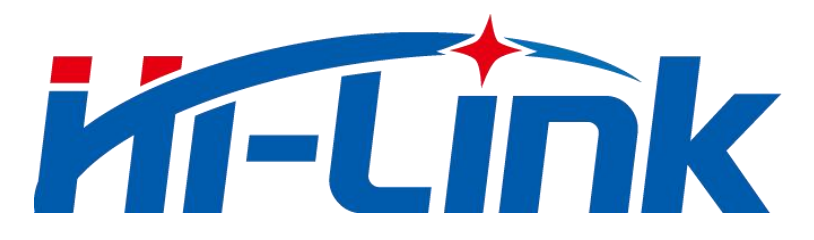

## **Shenzhen Hi-Link Electronic Co., Ltd.**

# **HLK-LD2410B Human presence sensing module Serial communication protocol**

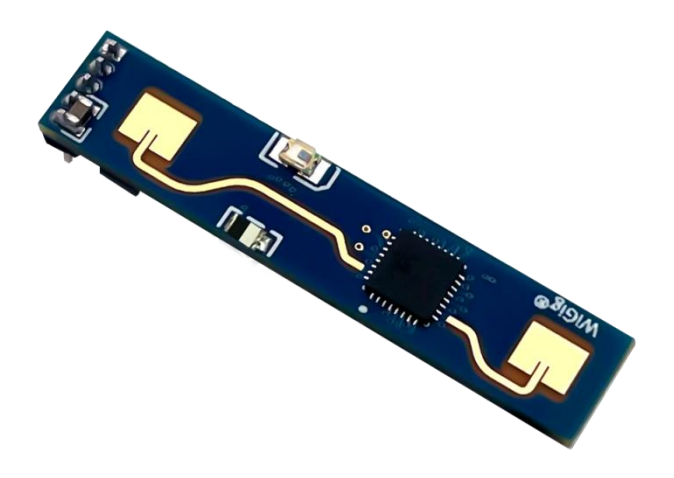

Version: V1.03 Revised date: 2022-7-19 Copyright by @ Hi-Link Electronic Co., Ltd.

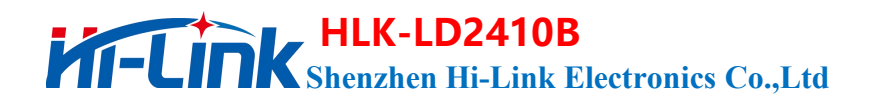

## **Content**

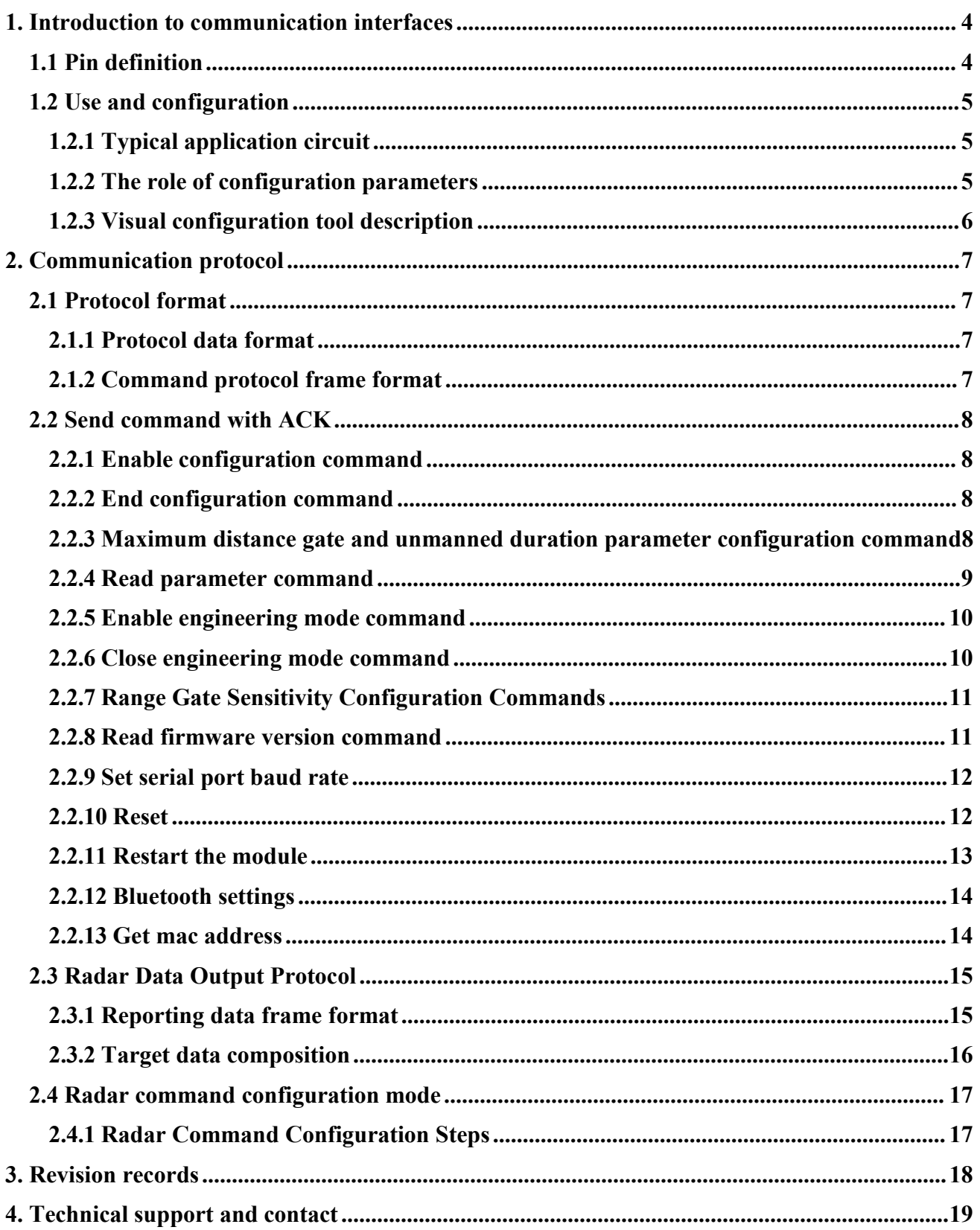

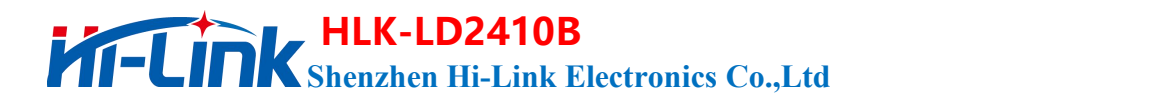

## **Chart Index**

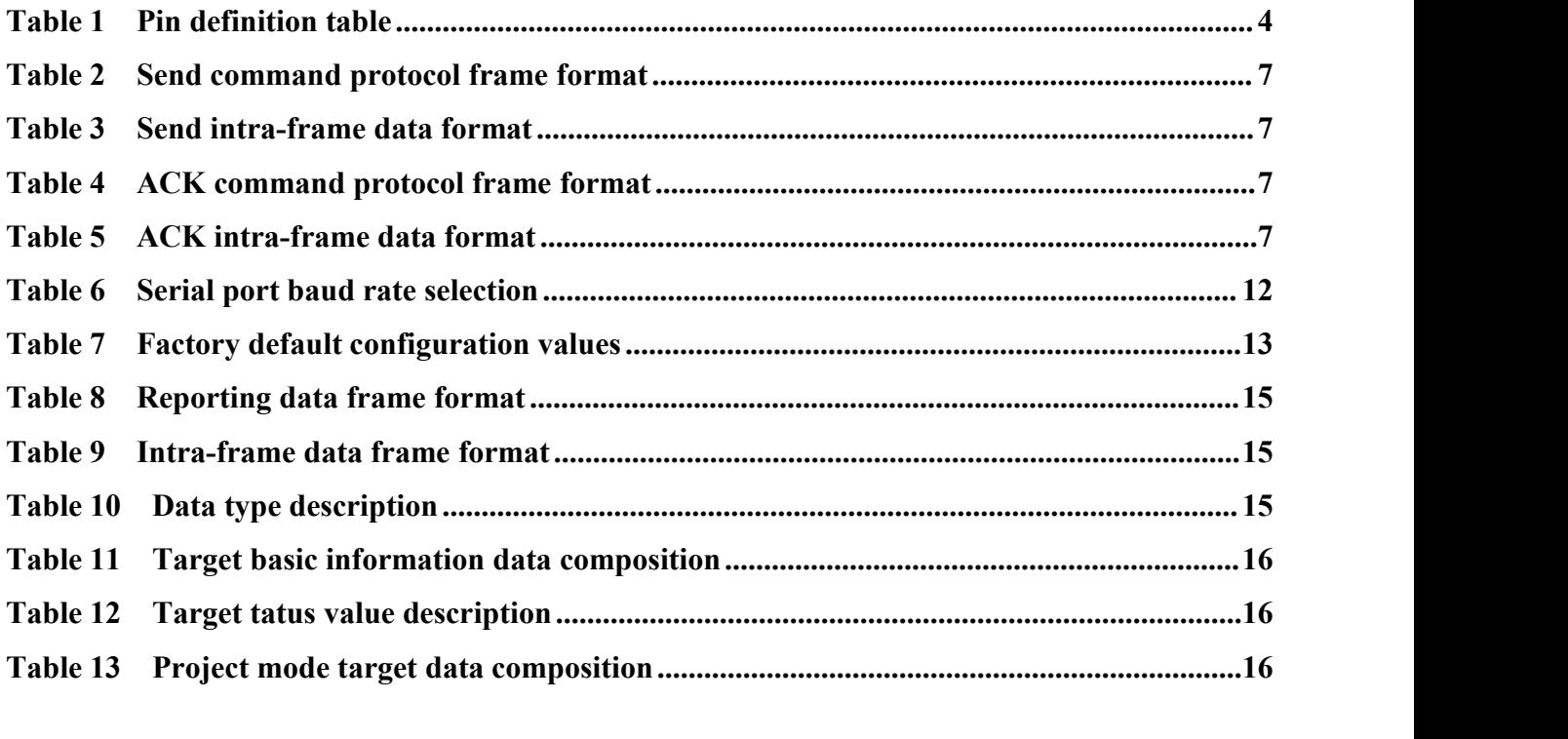

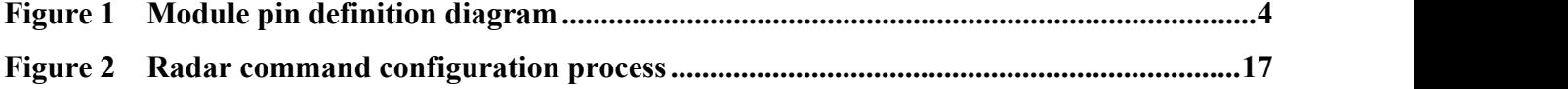

## **Shenzhen Hi-Link Electronics Co.,Ltd HLK-LD2410B**

## <span id="page-3-0"></span>**1. Introduction to communication interfaces**

## <span id="page-3-1"></span>**1.1 Pin definition**

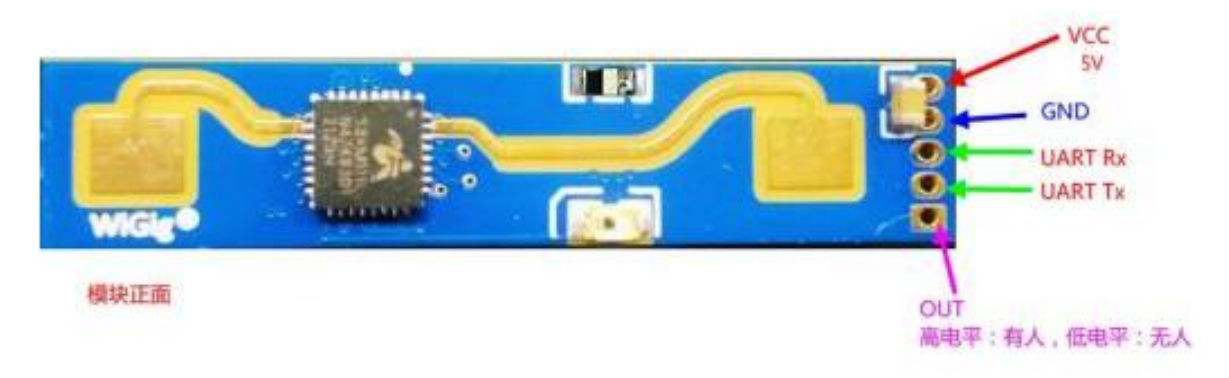

**Figure 1 Module pin definition diagram**

<span id="page-3-2"></span>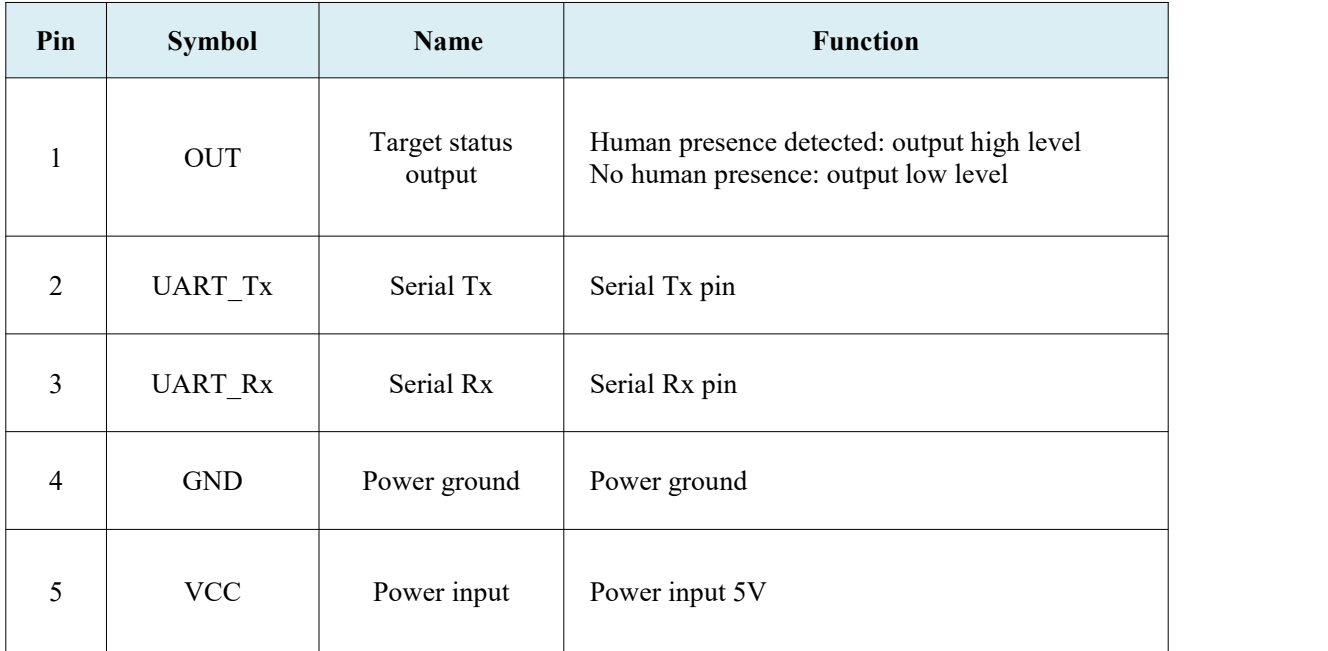

**Table 1 Pin Definition Table**

## <span id="page-4-0"></span>**1.2 Use and configuration**

## <span id="page-4-1"></span>**1.2.1 Typical application circuit**

The LD2410B module directly outputs the detected target state through an IO pin (someone is high, no one is low), and it can also output the detection result data through the serial port according to the specified protocol. The serial port output data includes: Target status and distance auxiliary information, etc., users can use it flexibly according to specific application scenarios.

The power supply voltage of the module is 5V, and the power supply capacity of the input power supply is required to be greater than 200mA.

The module IO output level is 3.3V. The default baud rate of the serial port is 256000, 1 stop bit, and no parity bit.

#### <span id="page-4-2"></span>**1.2.2 The role of configuration parameters**

The user can modify the configuration parameters of the module through the serial port of the LD2410B to adapt to different application requirements.

The configurable radar detection parameters include the following:

#### **farthest detection distance**

Set the farthest detectable distance, only human targets that appear within this farthest distance will be detected and output the result.

Set in units of distance gates, and each distance gate is 0.75m.

Including the farthest door for motion detection and the farthest door for static detection, the setting range is 1 to 8. For example, if the farthest door is set to 2, only if there is a human body within 1.5m will it effectively detect and output the result.

#### $\bullet$  Sensitivity

Only when the detected target energy value (range  $0 \sim 100$ ) is greater than the sensitivity value will it be determined that the target exists, otherwise it will be ignored.

The sensitivity value can be set from 0 to 100. The sensitivity of each range gate can be independently set, so that the detection in different distance ranges can be precisely adjusted, local accurate detection or filtering of interference sources in specific areas.

In addition, if the sensitivity of a certain distance gate is set to 100, the effect of not recognizing the target under the distance gate can be achieved. For example, if the sensitivity of distance gate 3 and distance gate 4 is set to 20, and the sensitivity of other distance gates is set to 100, it is possible to detect only the human body within the range of 2.25-3.75m from the distance module.

#### **no-one duration**

When the radar outputs the result from man to no man, it will report man for a period of time. If there is no man in the radar test range during this time period, the radar will report no man; if the radar detects man during this time period, it will be refreshed again. This time, in seconds. It is equivalent to the unmanned delay time. After the person leaves, the output state will be unmanned only after the person has left the system for more than this duration.

### <span id="page-5-0"></span>**1.2.3 Visual configuration tool description**

In order to facilitate the user to test and configure the module quickly and efficiently, a PC configuration tool is provided. The user can use this tool software to connect the serial port of the module, read and configure the parameters of the module, and receive the detection results reported by the module. Data, and real-time visual display, which greatly facilitates the use of users.

#### **How to use the host computer tool:**

- $\bullet$  Use the USB to serial port tool to connect the module serial port correctly;
- Select the corresponding serial port number in the host computer tool, set the baud rate to 256000, select the engineering mode, and click to connect the device;
- After the connection is successful, click the Start button, and the graphical interface on the right will display the test results and data;
- After connecting, when the start button is not clicked, or click stop after starting, the mode parameter information can be read or set;

**Note:** The parameters cannot be read and configured after clicking start, and configuration can only be performed after stopping.

#### **The interface and common functions of the host computer tool are as follows:**

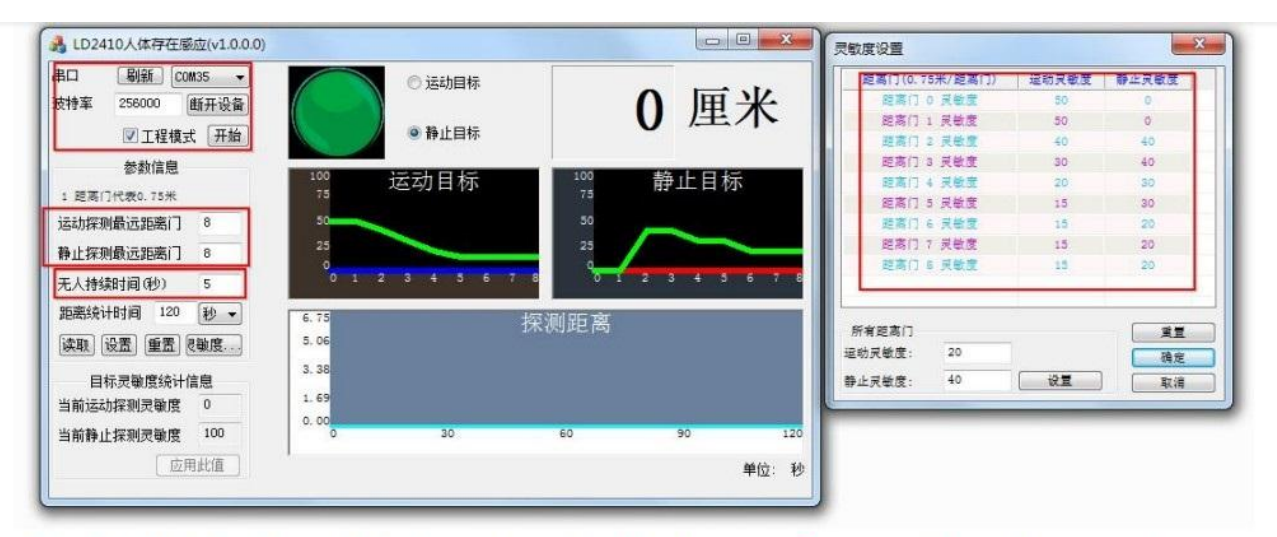

The ball is the target status output indication: red means there is a moving target; purple means there is a stationary target; green means no one.

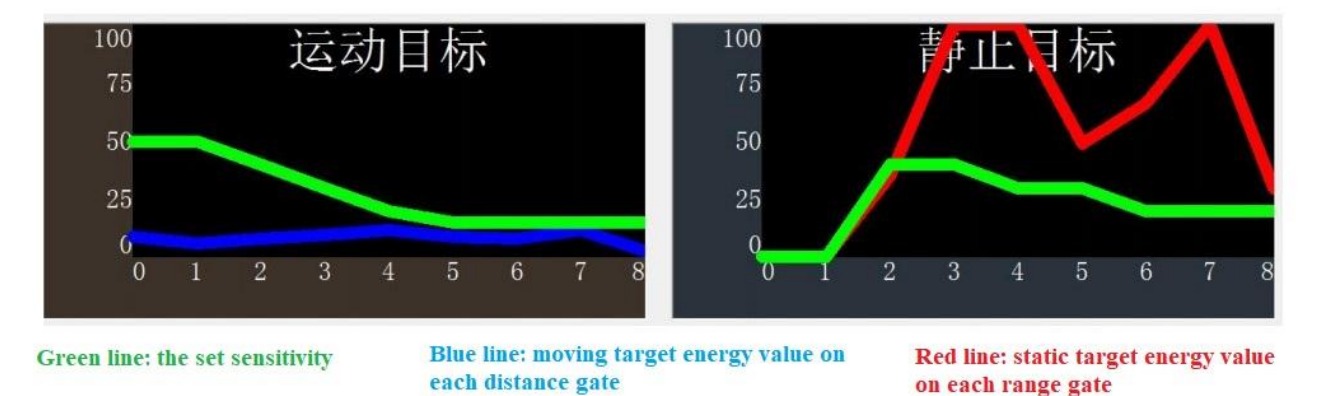

**LD2410B**

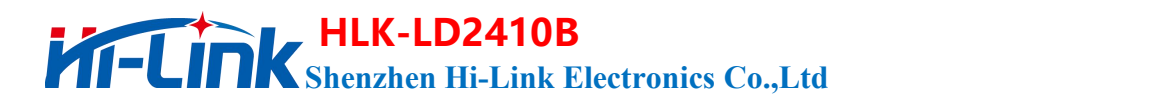

## <span id="page-6-0"></span>**2. Communication protocol**

This communication protocol is mainly used by users who need to do secondary development without visual tools. LD2410B communicates with the outside world through the serial port (TTL level). The data output and parameter configuration commands of the radar are all carried out under this protocol. The default baud rate of the radar serial port is 256000, 1 stop bit, and no parity bit.

## <span id="page-6-1"></span>**2.1 Protocol format**

### <span id="page-6-2"></span>**2.1.1 Protocol data format**

The serial data communication of LD2410B uses little-endian format, and all data in the following table are in hexadecimal.

## <span id="page-6-3"></span>**2.1.2 Command protocol frame format**

The radar configuration command and ACK command format defined by the protocol are shown in Table 1 to Table 4.

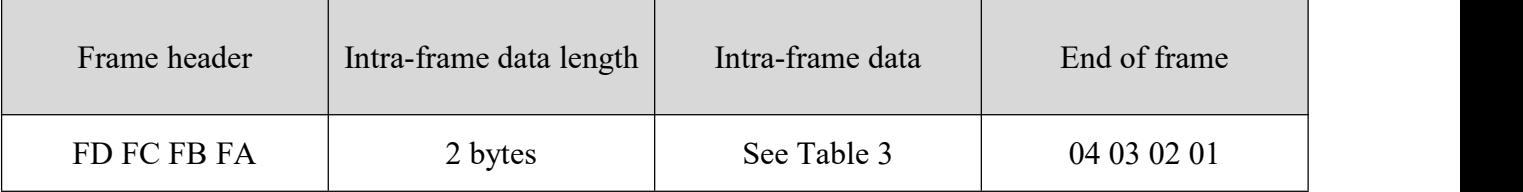

#### <span id="page-6-4"></span>**Table 2 Send command protocol frame format**

#### <span id="page-6-5"></span>**Table 3 Send intra-frame data format**

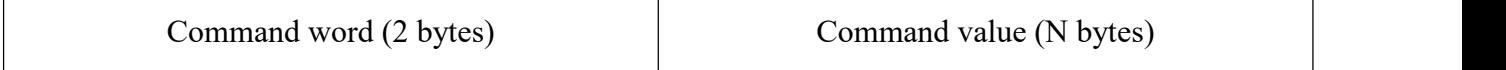

#### <span id="page-6-6"></span>**Table 4 ACK command protocol frame format**

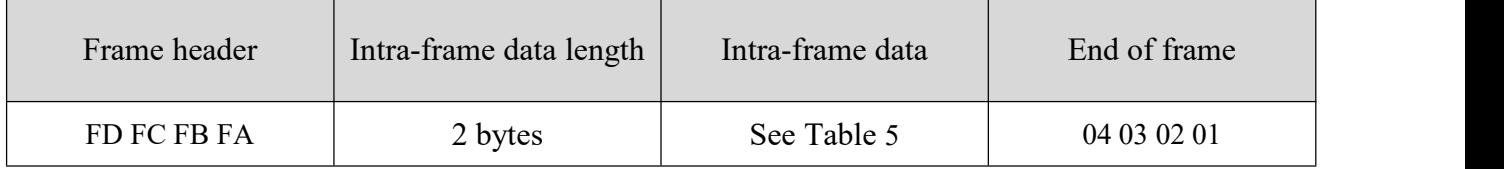

#### <span id="page-6-7"></span>**Table 5 ACK intra-frame data format**

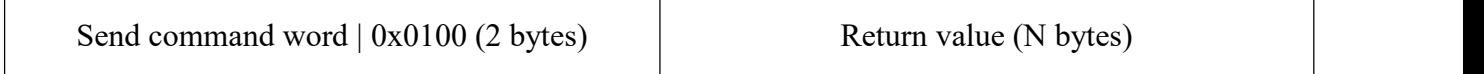

## <span id="page-7-0"></span>**2.2 Send command with ACK**

## <span id="page-7-1"></span>**2.2.1 Enable configuration command**

Any other command issued to the radar must be executed after this command is issued, otherwise it will be invalid.

Command word: 0x00FF

Command value: 0x0001

Return value: 2 bytes ACK status (0 success, 1 failure) + 2 bytes protocol version  $(0x0001) + 2$  bytes buffer size (0x0040)

Send data:

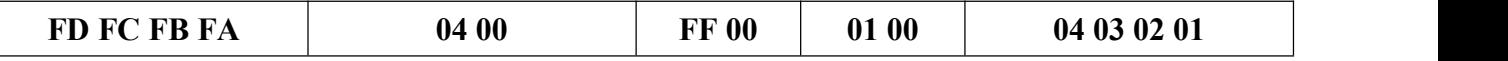

Radar ACK (success):

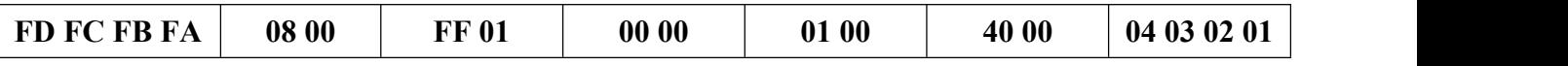

### <span id="page-7-2"></span>**2.2.2 End configuration command**

End configuration command, Radar resumes working mode after execution. If you need to issue other commands again,you need to send the enable configuration command first.

Command word: 0x00FE

Command value: none

Return value: 2 bytes ACK status (0 success, 1 failure)

Send data:

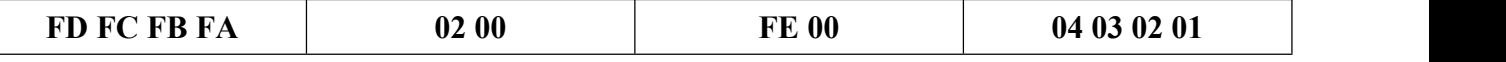

Radar ACK (success):

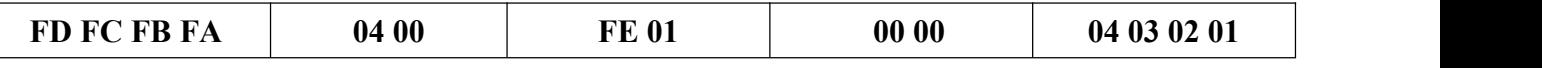

#### <span id="page-7-3"></span>**2.2.3 Maximum distance gate and unmanned duration parameter configuration command**

This command sets the radar's maximum detection range gate (moving  $\&$  stationary) (configuration range 2~8), and the parameter of unmanned duration (configuration range 0~65535 seconds). For specific parameters, please refer to Table 5-5. This configuration value is not lost when power off.

Command word: 0x0060

Command value: 2 bytes maximum moving distance door word  $+4$  bytes maximum moving distance door parameter  $+2$  bytes maximum dead distance door word  $+4$  bytes maximum dead distance door parameter  $+ 2$  bytes no-go duration word  $+ 4$  bytes no-go Duration parameter

Return value: 2 bytes ACK status (0 success, 1 failure)

#### **HLK-LD2410B Zred in Shenzhen Hi-Link Electronics Co.,Ltd**

#### **0x0060 Protocol parameter word**

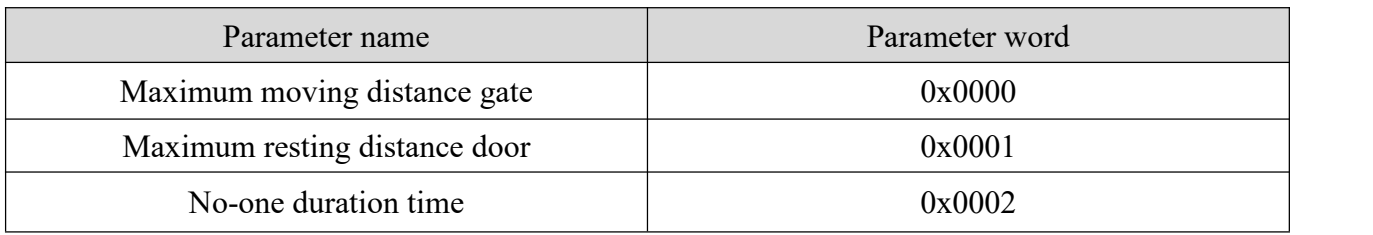

Send data: maximum distance gate 8 (movement & stillness), unmanned duration 5 seconds

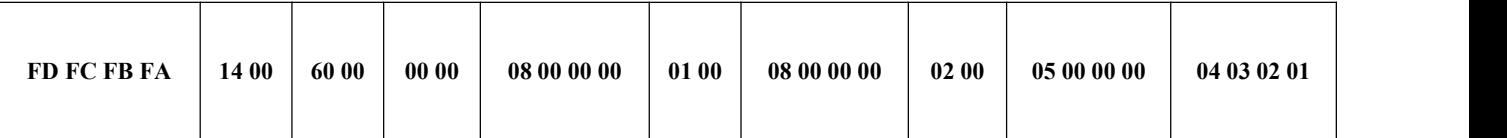

Radar ACK (success):

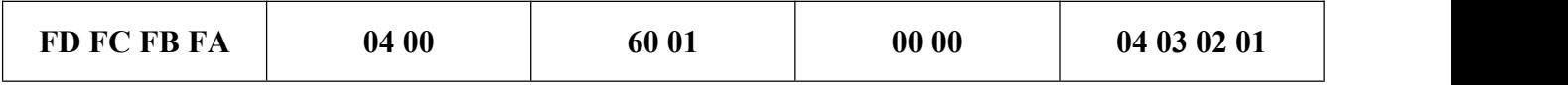

## <span id="page-8-0"></span>**2.2.4 Read parameter command**

This command can read the current configuration parameters of the radar.

Command word: 0x0061

Command value: none

Return value: 2 bytes ACK status (0 success, 1 failure)+ header (0xAA) + maximum distance gate N  $(0x08)$  + configure maximum moving distance gate + configure maximum static distance gate + distance gate 0 motion sensitivity (1 byte ) + ... + Distance Gate N Motion Sensitivity (1 byte) + Distance Gate 0 Rest Sensitivity 1 byte) + ... + Distance Gate N Rest Sensitivity (1 byte) + No Time Duration (2 bytes)

Send data:

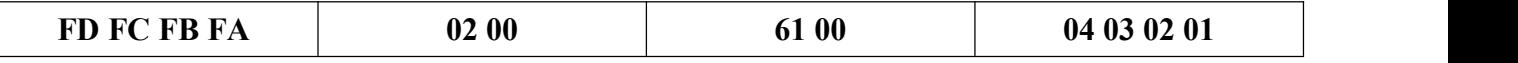

Radar ACK: (success, max range gate 8, configure motion range gate 8, static range gate 8, 0~8 motion sensitivity 20, 0~8 static sensitivity 25, unmanned duration 5 seconds)

## **Shenzhen Hi-Link Electronics Co.,Ltd HLK-LD2410B**

Byte 1~4  $\begin{array}{|c|c|c|c|c|} \hline \text{Byte} & \text{Byte} & \text{Byte} & \text{9, 10} \ \hline \end{array}$ Byte Byte 7, 8 Byte Byte Byte B:<br>5, 6 Byte 7, 8 9, 10 11 12 e  $9, 10$  11 2 Byte Byte 11 | 12 | e 13 | e 14 | e 15 | Byt | Byt e 13 | e 14 | e 15 |  $^{Byic}$  10 | e Byt Byte 16 Byt <br>
e 15 Byte 16 e 17 e 18 e 17 | e 18 | Byt FD FC FB FA | 1C 00 | 61 01 | 00 00 | AA | 08 | 08 | 08 | 14 | 14 | 14 | 14 | Byte Byte 20 Byte Byte 20 Byte  $\begin{array}{|c|c|c|c|c|} \hline \text{Byte 20} & \text{Byte 21} & \text{Byte 22} \ \hline \end{array}$ Byte Byte 22 Byte Byte Byte B<br>21 Byte 23 24 25 e<sup>2</sup> 23 | 24 | 25 | e 26 | e 27 | e 28 |  $^{2}$ Byte Byte Byt Byt Byt  $\begin{array}{c|c|c|c|c} \text{Byt} & \text{Byt} & \text{Byte 29} & \text{Byte 30} \\ \text{e 27} & \text{e 28} & \text{Byte 29} & \text{Byte 30} \end{array}$ Byte 29  $\begin{array}{c|c} \text{Dyc} \\ \text{e } 28 \end{array}$  Byte 30 14 14 14 14 14 19 19 19 19 19 19 19 Byte Byte  $32 \mid$  Byte Byte  $31$  Byte 32  $33, 34$  Byte 35~38  $19 \mid 19 \mid 0500 \mid 04030201$ 

**LD2410B**

## <span id="page-9-0"></span>**2.2.5 Enable engineering mode command**

This command turns on radar engineering mode. After the engineering mode is turned on, the energy value of each range gate will be added to the data reported by the radar. For the detailed format, please refer to 2.3.2 Target Data Composition. After the module is powered on, the engineering mode is disabled by default, and this configuration value is lost when the power is turned off. Command word: 0x0062

Command value: none

Return value: 2 bytes ACK status (0 success, 1 failure)

Send data:

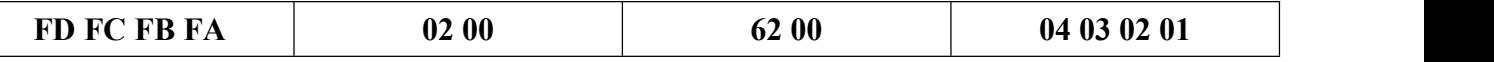

Radar ACK(success):

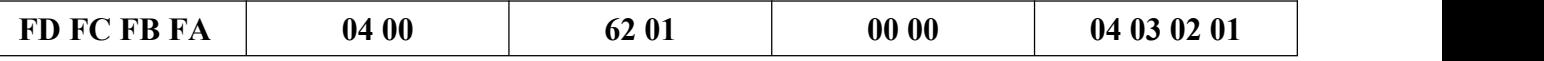

### <span id="page-9-1"></span>**2.2.6 Close engineering mode command**

This command turns off radar engineering mode. After it is turned off, please refer to 2.3.2 Target Data Composition for the data format reported by the radar.

Command word: 0x0062

Command value: none

Return value: 2 bytes ACK status (0 success, 1 failure)

Send data:

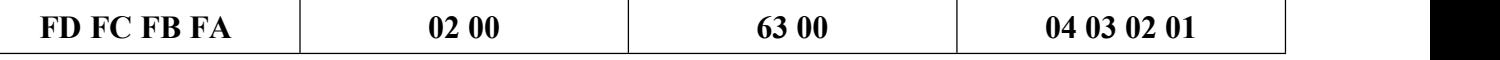

Radar ACK(success):

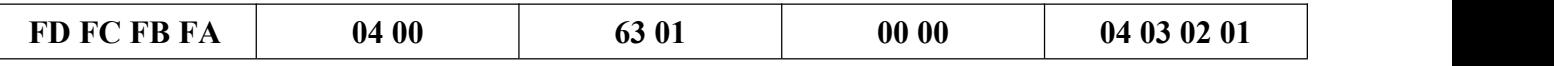

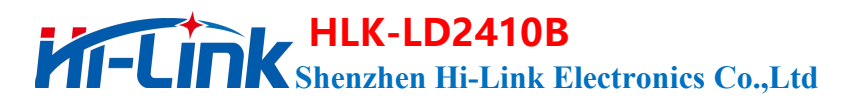

## <span id="page-10-0"></span>**2.2.7 Range Gate Sensitivity Configuration Commands**

This command configures the sensitivity of the distance gate, and the configuration value will not be lost after power failure. It supports not only the individual configuration of each distance gate, but also the simultaneous configuration of all distance gates to a unified value. If you set the sensitivity of all distance gates to the same value at the same time, you need to set the distance gate value to 0xFFFF.

Command word: 0x0064

Command value: 2 bytes distance gate word  $+4$  bytes distance gate value  $+2$  bytes motion sensitivity word  $+4$  bytes motion sensitivity value  $+2$  bytes rest sensitivity word  $+4$  bytes rest sensitivity value

Return value: 2 bytes ACK status (0 success, 1 failure)

#### **0x0064 Protocol parameter word**

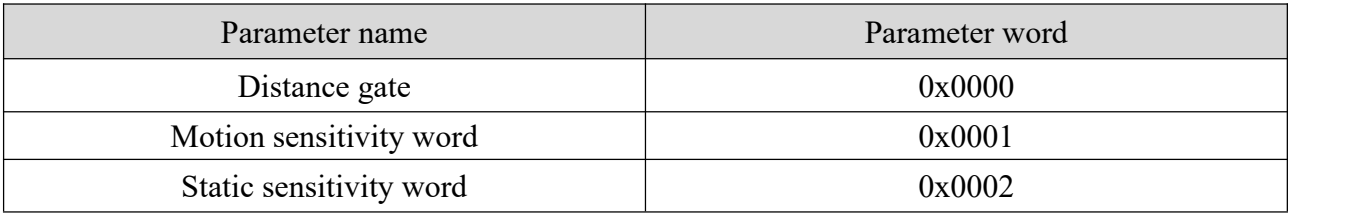

Send data: configure the motion sensitivity of distance gate 3 to 40, and the static sensitivity of 40

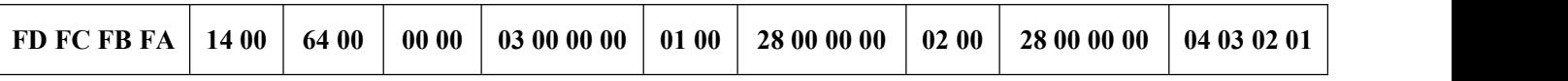

Radar ACK(success):

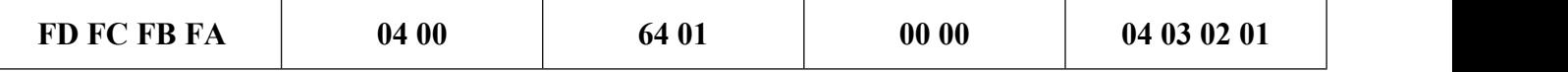

Send data: configure the motion sensitivity of all distance gates to 40, and the static sensitivity to 40

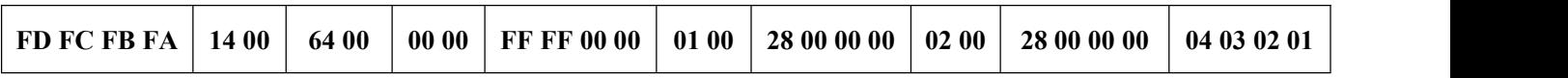

Radar ACK(success):

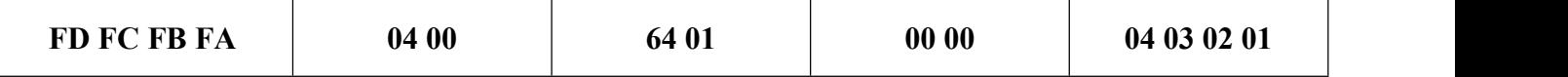

#### <span id="page-10-1"></span>**2.2.8 Read firmware version command**

This command reads radar firmware version information. Command word: 0x00A0 Command value: none

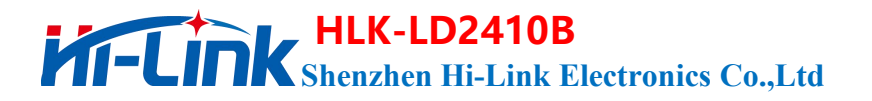

Return value: 2 bytes ACK status (0 success, 1 failure) + 2 bytes firmware type  $(0x0000) + 2$  bytes major version number + 4 bytes minor version number

Send data:

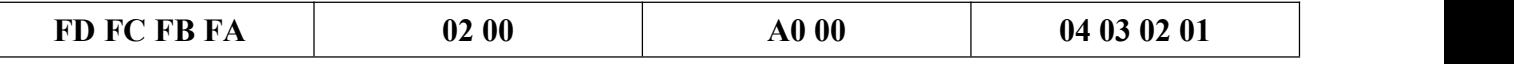

Radar ACK(success):

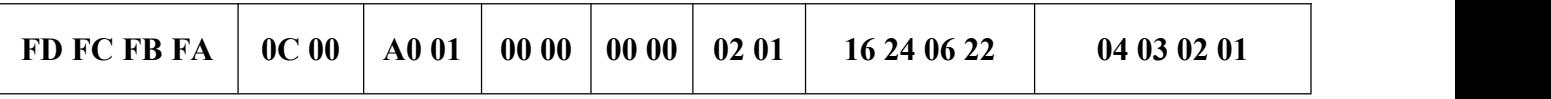

The corresponding version number is V1.02.22062416

### <span id="page-11-0"></span>**2.2.9 Set serial port baud rate**

This command is used to set the baud rate of the serial port of the module. The configuration value will not be lost after power failure. The configuration value will take effect after restarting the module.

Command word: 0x00A1

Command value: 2-byte baud rate selection index

Return value: 2 bytes ACK status (0 success, 1 failure)

<span id="page-11-2"></span>**Table 6 Serial port baud rate selection**

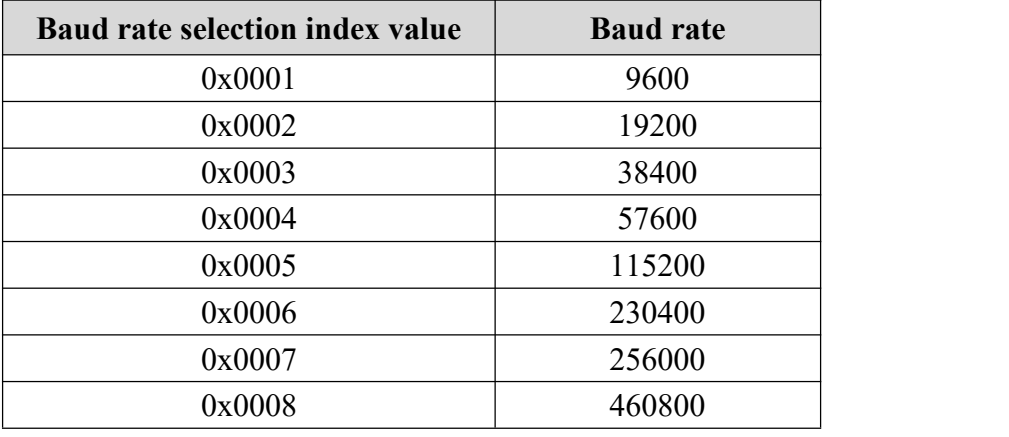

The factory default value is 0x0007, which is 256000

Send data:

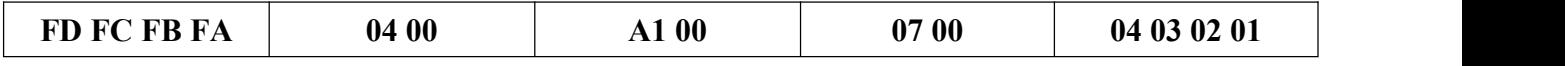

Radar ACK(success):

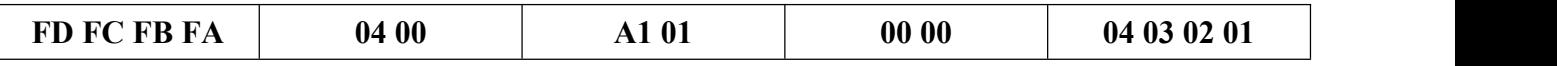

<span id="page-11-1"></span>**2.2.10 Reset**

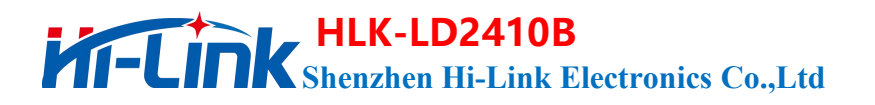

This command is used to restore all configuration values to their original values, and the configuration values will take effect after restarting the module.

Command word: 0x00A2

Command value: none

Return value: 2 bytes ACK status (0 success, 1 failure)

Send data:

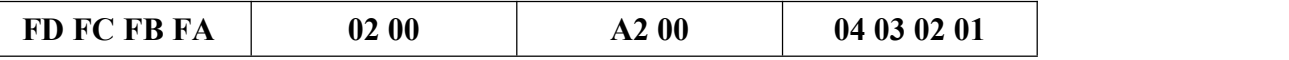

Radar ACK(success):

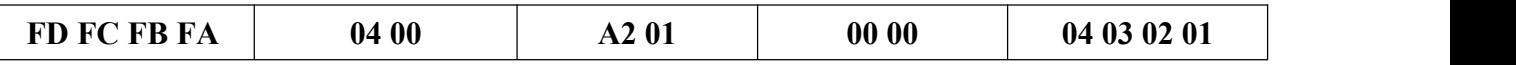

The factory default configuration values are as follows:

#### <span id="page-12-1"></span>**Table 7 Factory Default Configuration Values**

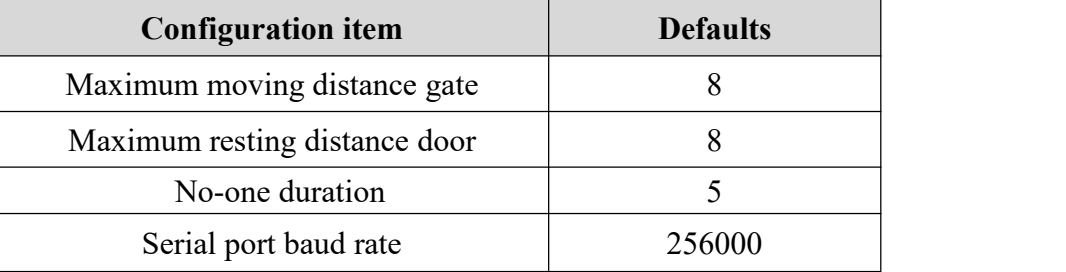

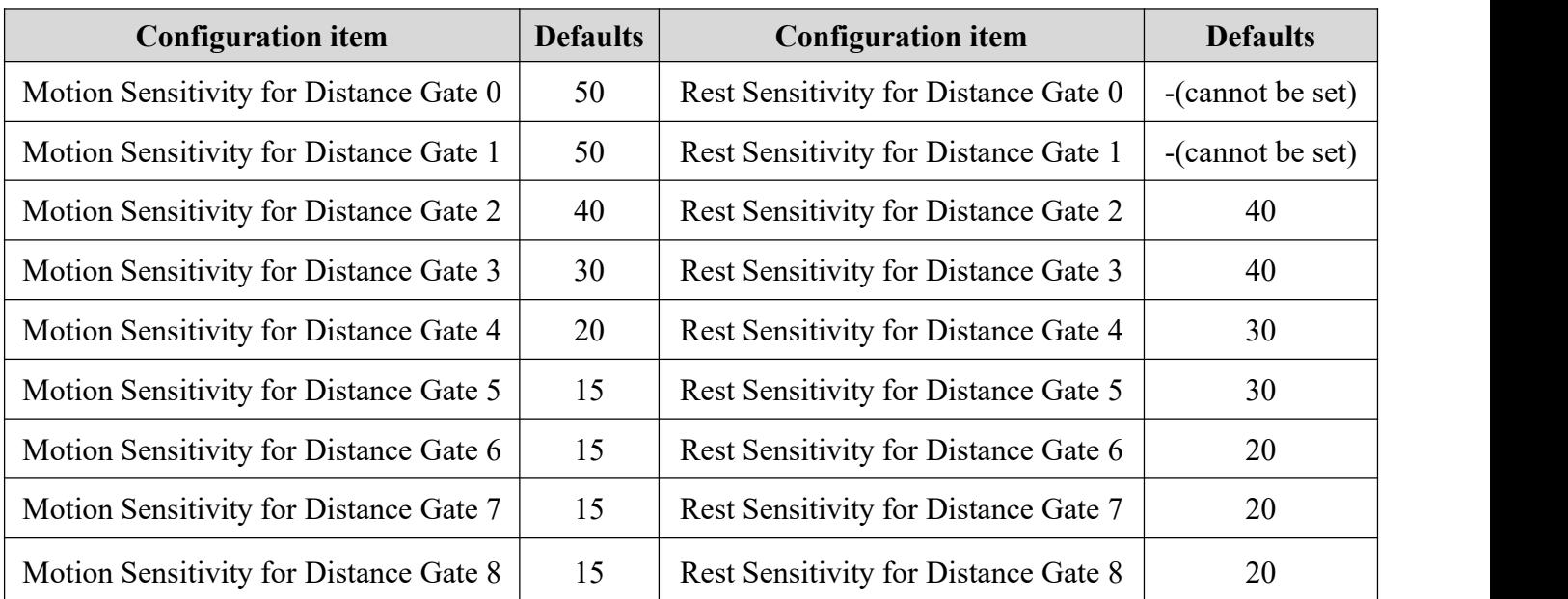

### <span id="page-12-0"></span>**2.2.11 Restart the module**

When the module receives this command, it will automatically restart after the response is sent.

Command word: 0x00A3 Command value: none Return value: 2 bytes ACK status (0 success, 1 failure) Send data:

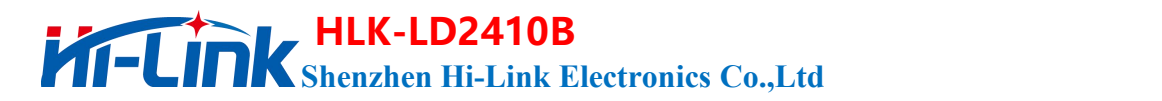

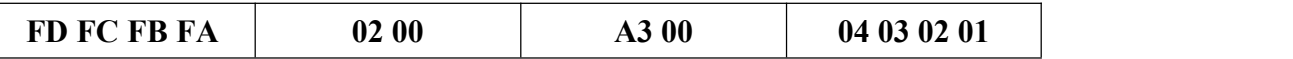

Radar ACK(success):

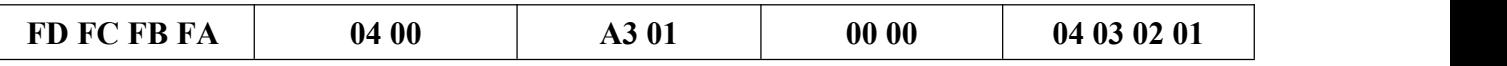

## <span id="page-13-0"></span>**2.2.12 Bluetooth settings**

This command is used to control bluetooth on or off, the module's bluetooth function is enabled by default. After receiving this command, the function will take effect after restarting.

Command word: 0x00A4

Command value: 0x0100 Turn on bluetooth 0x0000 Turn off bluetooth

Return value: 2 bytes ACK status (0 success, 1 failure)

Send data: (Turn on bluetooth)

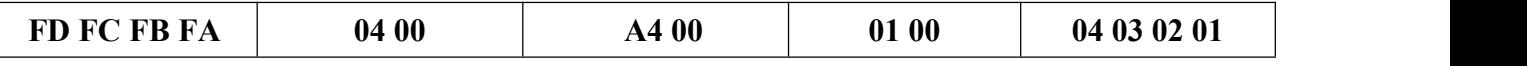

Radar ACK(success):

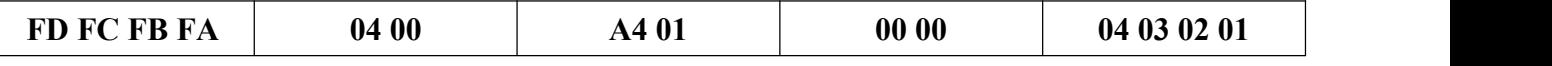

### <span id="page-13-1"></span>**2.2.13 Get mac address**

This command is used to query the MAC address

Command word: 0x00A5

Command value: 0x0001

Return value: 2 bytes ACK status (0 success, 1 failure) + 1 byte fixed type  $(0x00) + 3$  bytes MAC address (address is big endian)

#### Send data: // FD FC FB FA 04 00 A5 00 01 00 04 03 02 01

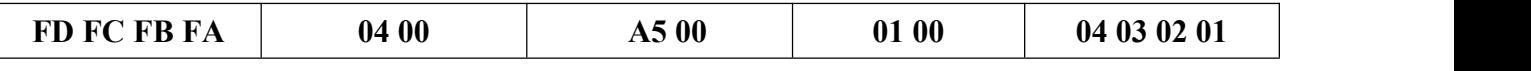

Radar ACK(success):

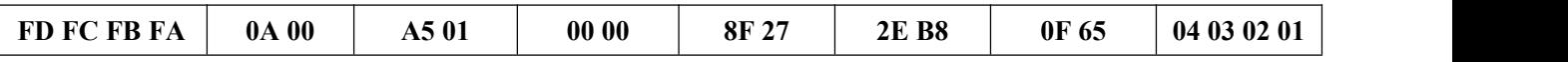

**The mac address queried is: 8F 27 2E B8 0F 65**

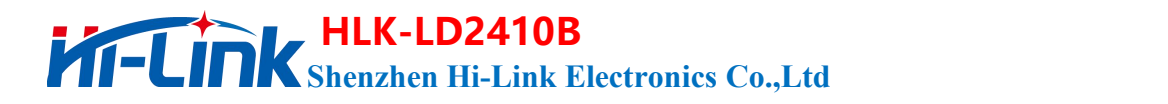

## <span id="page-14-0"></span>**2.3 Radar Data Output Protocol**

The LD2410B outputs the radar detection results through the serial port, and outputs the basic information of the target by default, including the target state, motion energy value, static energy value, motion distance, static distance and other information. If the radar is configured in engineering mode, the radar will additionally output the energy value of each range gate (moving & stationary). Radar data is output in the specified frame format.

## <span id="page-14-1"></span>**2.3.1 Reporting data frame format**

The format of the radar report message frame defined by the protocol is shown in Table 8 and Table 9.n the normal working mode and engineering mode, the definition of the reported data type value is shown in Table 10.

#### <span id="page-14-2"></span>**Table 8 Reporting data frame format**

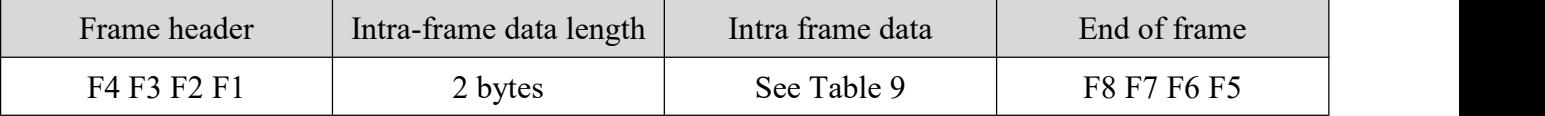

#### <span id="page-14-3"></span>**Table 9 Intra-frame data frame format**

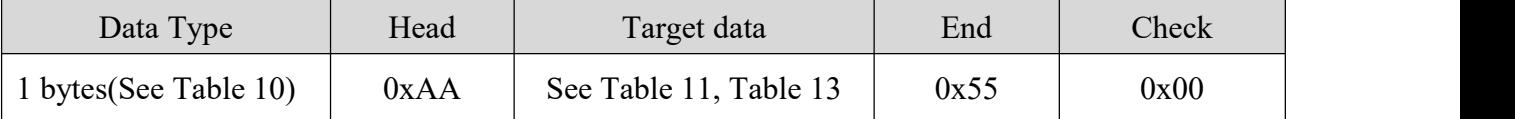

#### <span id="page-14-4"></span>**Table 10 Data type description**

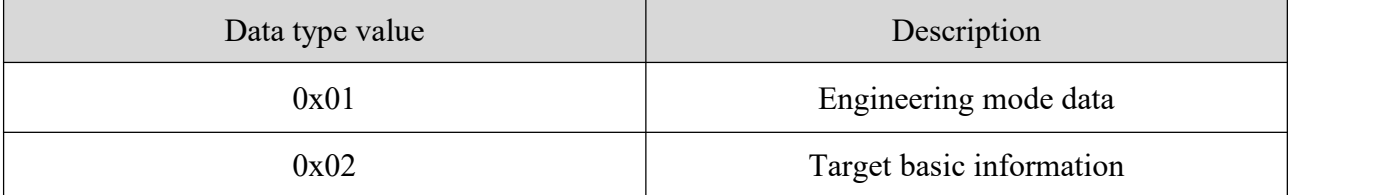

### <span id="page-15-0"></span>**2.3.2 Target data composition**

The content of the target data reported by the radar will change according to the working mode of the radar. In the normal working mode, the radar outputs the basic information data of the target by default; when configured in the engineering mode, the radar will add the energy value information of each range gate after the basic information data of the target. Therefore, the basic information of the target will always be output in the data reported by the radar, and the energy value information of the range gate will only be output after the command is enabled.

In the normal working mode, the composition of the target data reported by the radar is shown in Table 11, and the definition of the target state value is shown in Table 12. The composition of the target data frame in the engineering mode is shown in Table 13, and some data are added on the basis of the data reported in the normal working mode.

#### <span id="page-15-1"></span>**Table 11 Targetbasic information data composition**

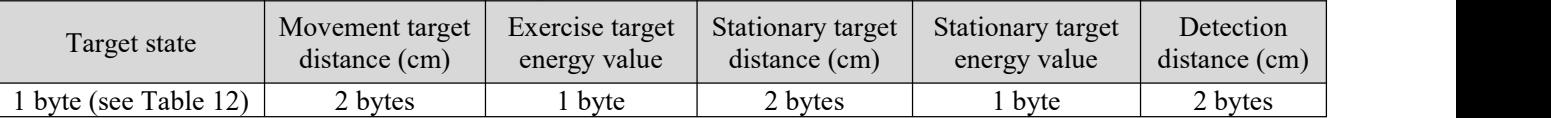

#### <span id="page-15-2"></span>**Table 12 Target Status Value Description**

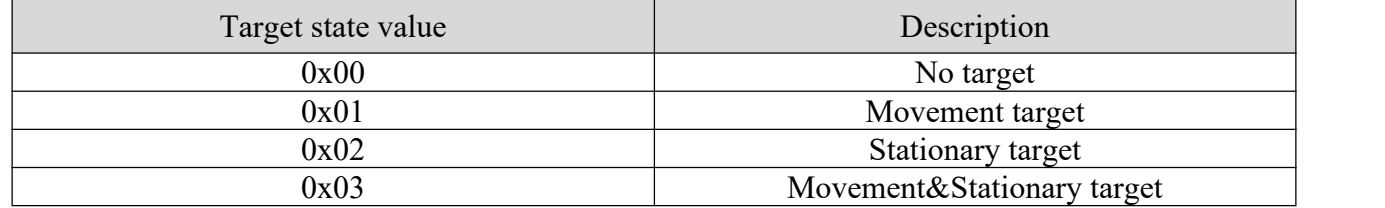

#### **Table 13 Project Mode Target Data Composition**

<span id="page-15-3"></span>Add the following data after the target basic information data in Table 11

| $\bullet\bullet\bullet$ | Maximum<br>moving<br>distance<br>gate N | <b>Maximum</b><br>static<br>distance<br>gate N | Movement<br>distance gate<br>0 energy<br>value | $\cdots$ | Movement<br>distance gate<br>N energy<br>value | <b>Static</b><br>distance gate<br>0 energy<br>value | $\cdots$ | <b>Static</b><br>distance gate<br>N energy<br>value | Retain data,<br>store<br>additional<br>information |
|-------------------------|-----------------------------------------|------------------------------------------------|------------------------------------------------|----------|------------------------------------------------|-----------------------------------------------------|----------|-----------------------------------------------------|----------------------------------------------------|
| $\cdots$                | byte                                    | byte <sup>1</sup>                              | byte                                           | $\cdots$ | byte                                           | byte                                                | $\cdots$ | byte                                                | M byte                                             |

#### **Example of reporting data:**

Report data in normal working mode:

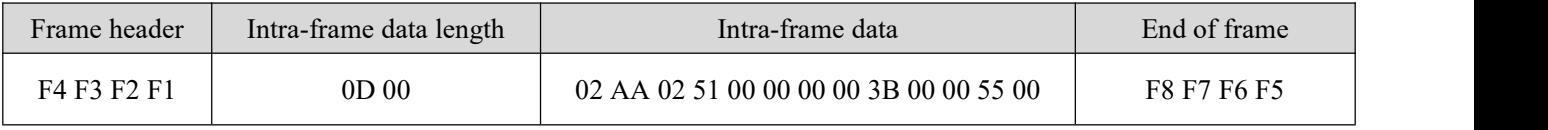

#### 工程模式下上报数据:

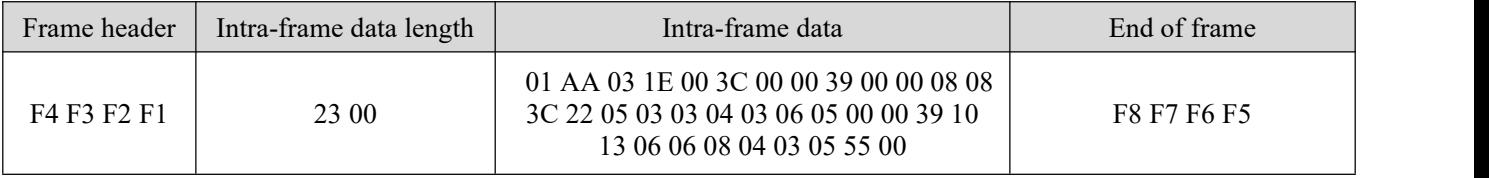

## <span id="page-16-0"></span>**2.4 Radar command configuration mode**

### <span id="page-16-1"></span>**2.4.1 Radar Command Configuration Steps**

The process of executing a configuration command by the LD2410B radar includes two links: "send command" by the host computer and "reply command ACK" by the radar. If the radar has no ACK reply or fails to reply ACK, it means that the radar fails to execute the configuration command.

As mentioned before, before sending any other commands to the radar, the developer needs to send the "enable configuration" command first, and then send the configuration command within the specified time. After the command configuration is completed, send the "end configuration" command to inform the radar configuration has ended.

For example, to read the radar configuration parameters, first the host computer sends the "enable configuration" command; after receiving the radar ACK successfully, it sends the "read parameters" command; after receiving the radar ACK successfully, it finally sends the "end" command. "Configure" command; after the radar ACK is successful, it indicates that the complete reading of parameters is over.

The radar command configuration process is shown in the figure below.

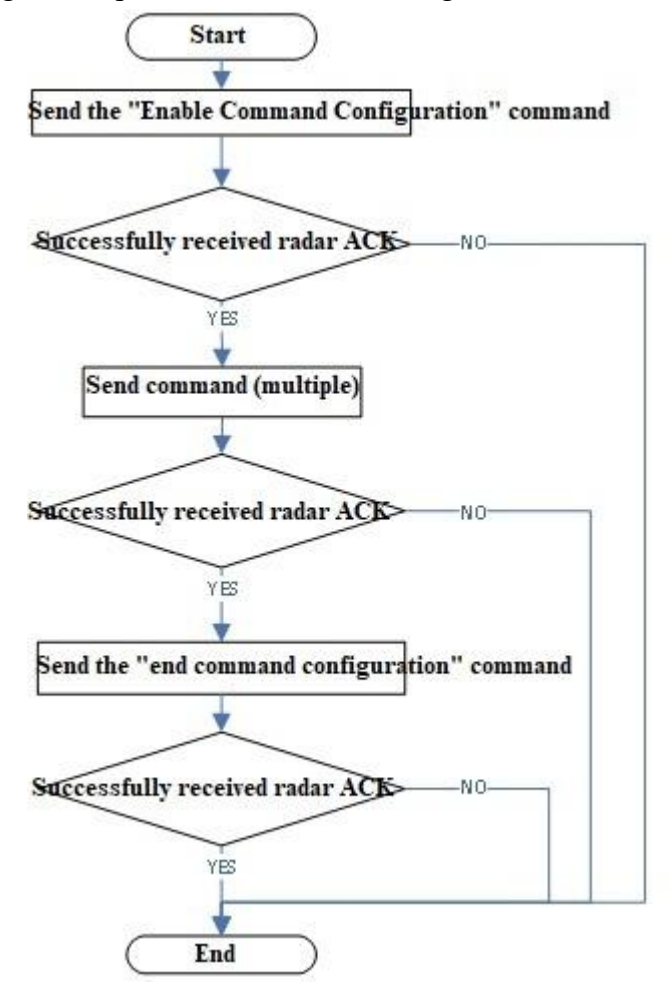

<span id="page-16-2"></span>**Figure 2 Radar command configuration process.**

## **Shenzhen Hi-Link Electronics Co.,Ltd HLK-LD2410B**

## <span id="page-17-0"></span>**3. Revision records**

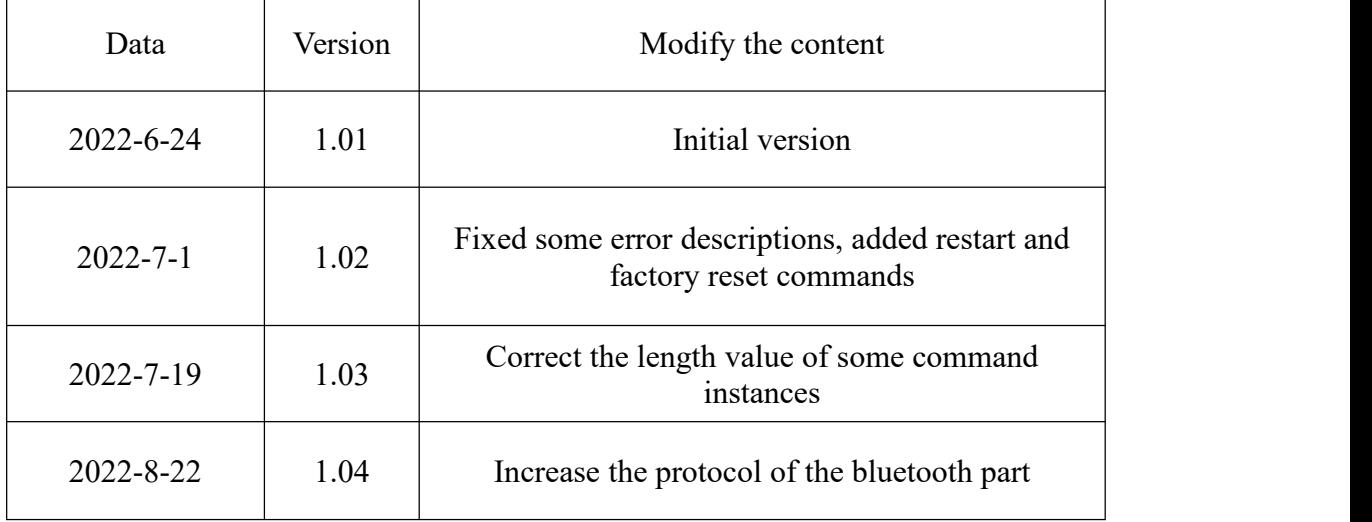

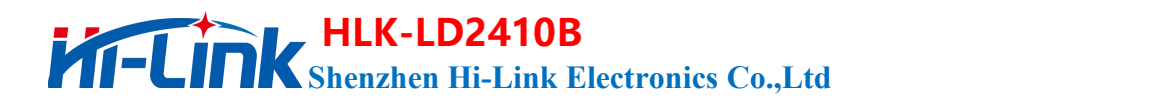

## <span id="page-18-0"></span>**4. Technical support and contact**

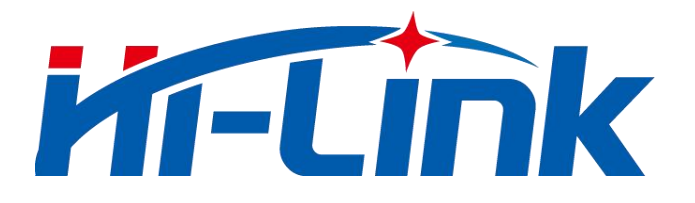

## **Shenzhen Hi-Link Electronic Co.,Ltd**

Address: 3F, Building 1, 1970 Science and Technology Park, Minzhi Community, Minzhi Street, Longhua District, Shenzhen Phone: 0755-23152658/83575155

Website: [www.hlktech.com](http://www.hlktech.com)

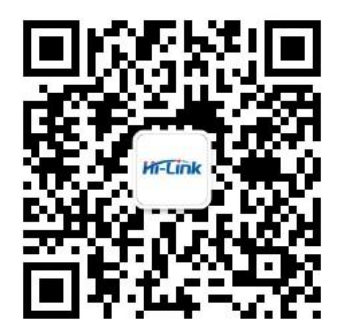